# **Sync Work Items between multiple Team Projects: the good, the bad, the ugly...**

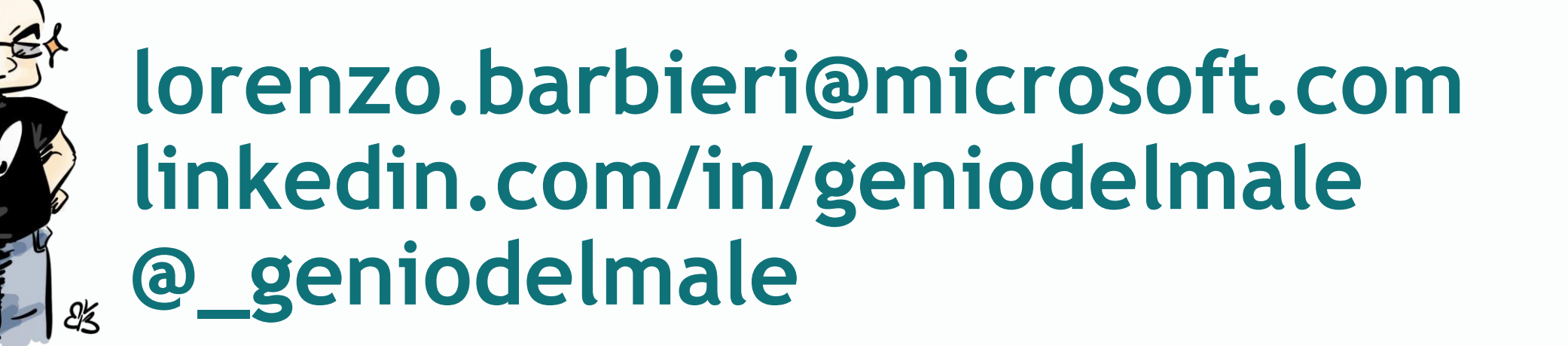

# What is Azure DevOps

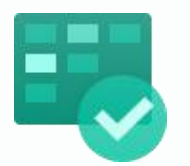

Deliver value to your users faster using proven agile tools to plan, track, and discuss work across your teams.

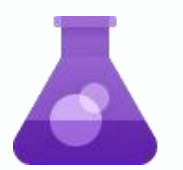

### Azure Test Plans Azure Artifacts

Test and ship with confidence using manual and exploratory testing tools.

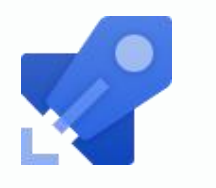

## Azure Boards **Azure Pipelines** Azure Pipelines Azure Repos

Build, test, and deploy with CI/CD that works with any language, platform, and cloud. Connect to GitHub or any other Git provider and deploy continuously.

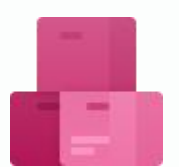

Create, host, and share packages with your team, and add artifacts to your CI/CD pipelines with a single click.

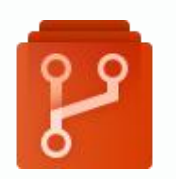

Get unlimited, cloud-hosted private Git repos and collaborate to build better code with pull requests and advanced file management.

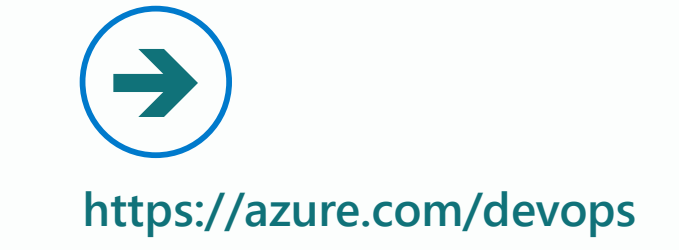

## Our scenario

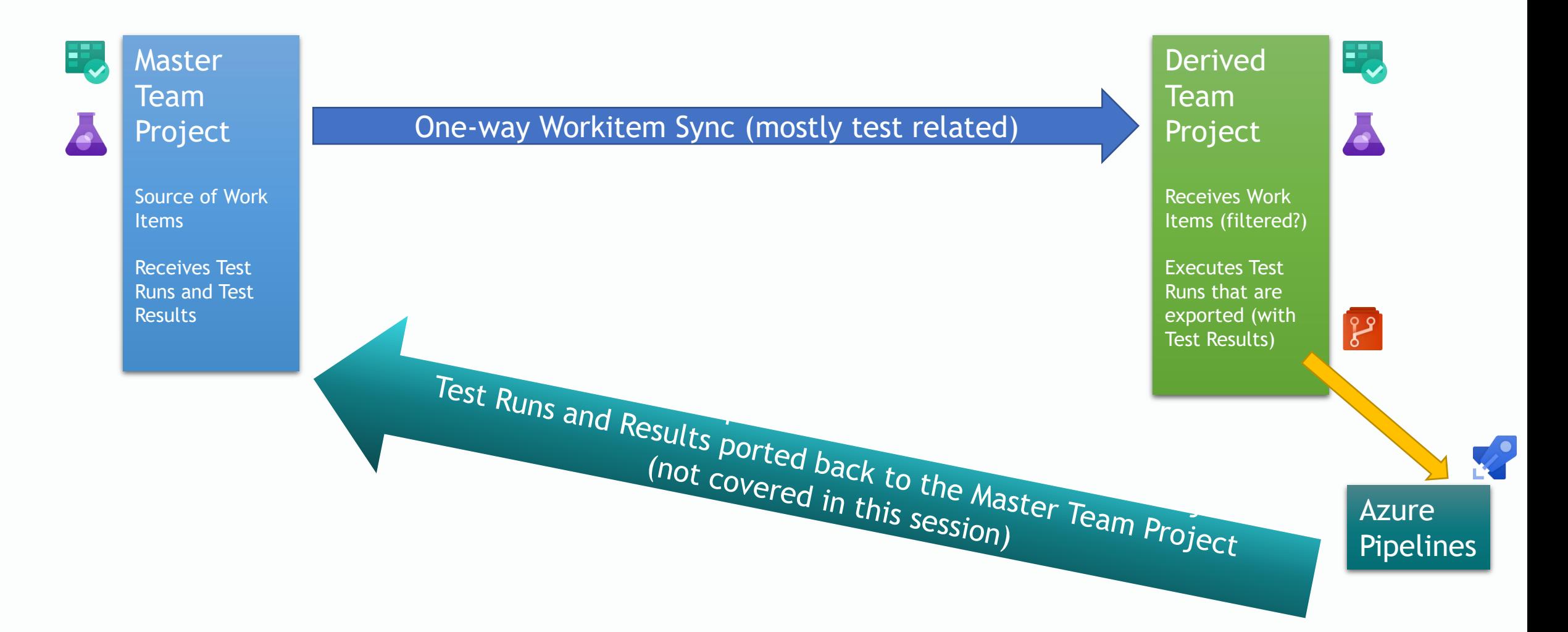

## Our scenario

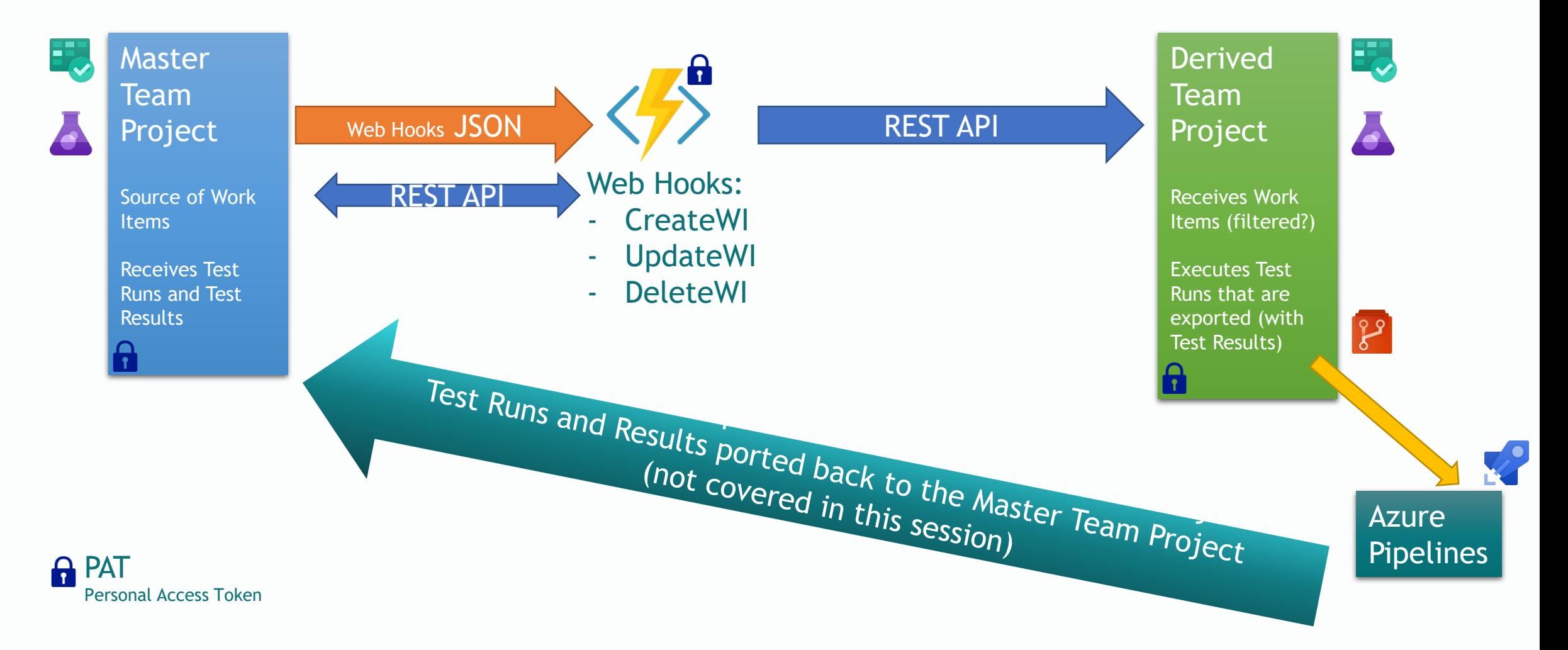

# What is NOT part of THIS solution

## Code sync

•Could be «easily» done with GIT, could be harder with TFVC

Users, groups, iterations, areas, artifacts, etc…

- •This solution «works» but everything else should be set-up manually
- Links to code, wiki, etc… are not converted, not required in this scenario

## Process templates MUST be equal.

•No on-the-fly transformation of different templates, not required in this scenario.

## How do we «track» the Original WI?

- We've added a custom Tag to the Work Items
- PRO:
	- No need to create a custom process
- CON:
	- Could be «modified» by the users if not blocked in some ways
	- Difficult to read in the Work Items list, easier in the Kanban Board

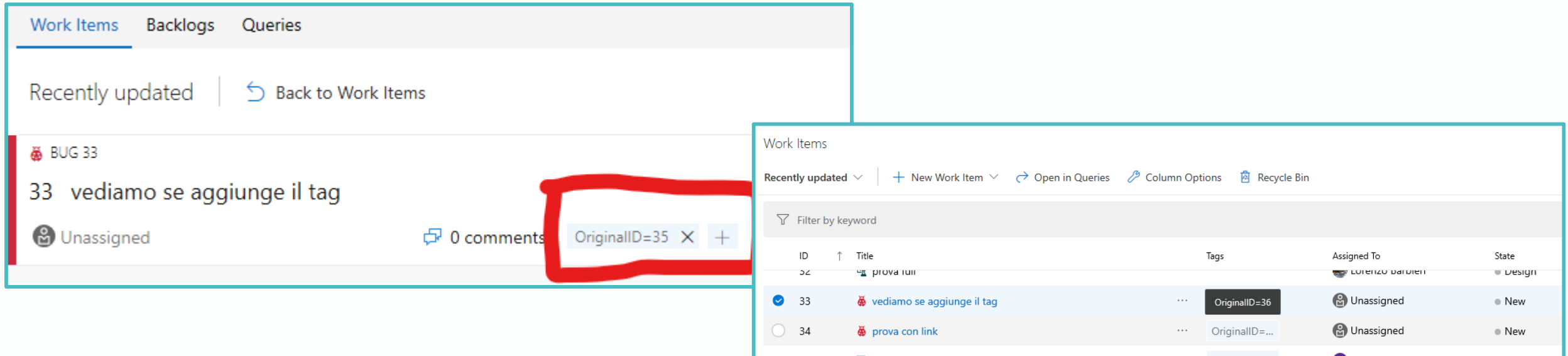

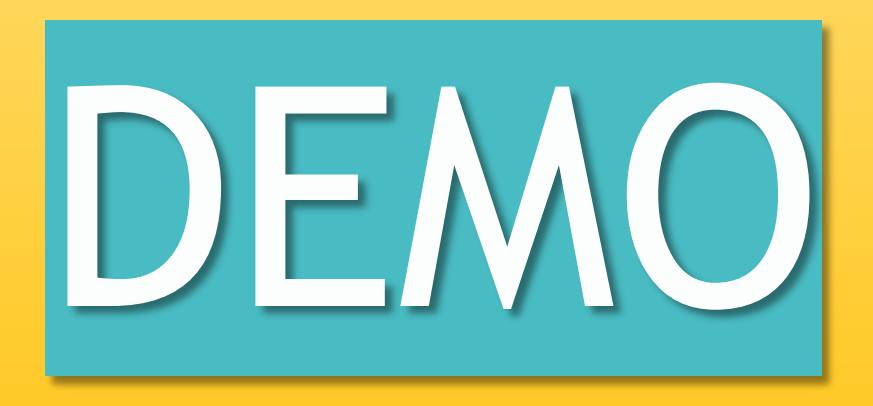

And beware... This code is a Proof of Concept… It's very far from being perfect!

## Service Hooks Subscription - Web Hooks

#### EDIT SERVICE HOOKS SUBSCRIPTION

#### EDIT SERVICE HOOKS SUBSCRIPTION

Perform this action Post via HTTP

 $\checkmark$ 

optional

#### **Trigger** Select an event to trigger on and configure any filters.

Trigger on this type of event Work item created

Remember that selected events are visible to users of the target service, even if they don't have permission to view the related artifact.

#### **FILTERS**

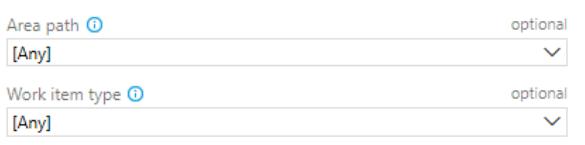

Links are added or removed 0

Tag **O** 

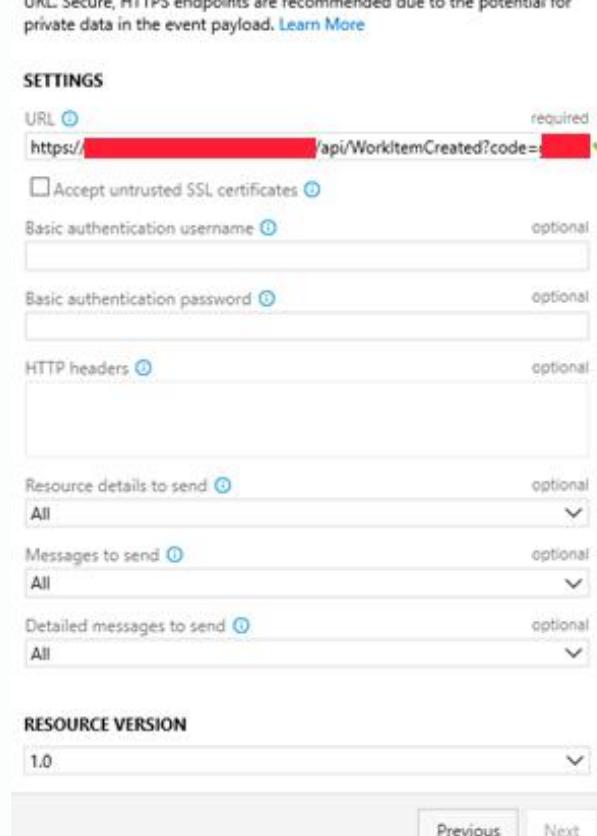

Test

This action posts a JSON object representation of the event to the specified

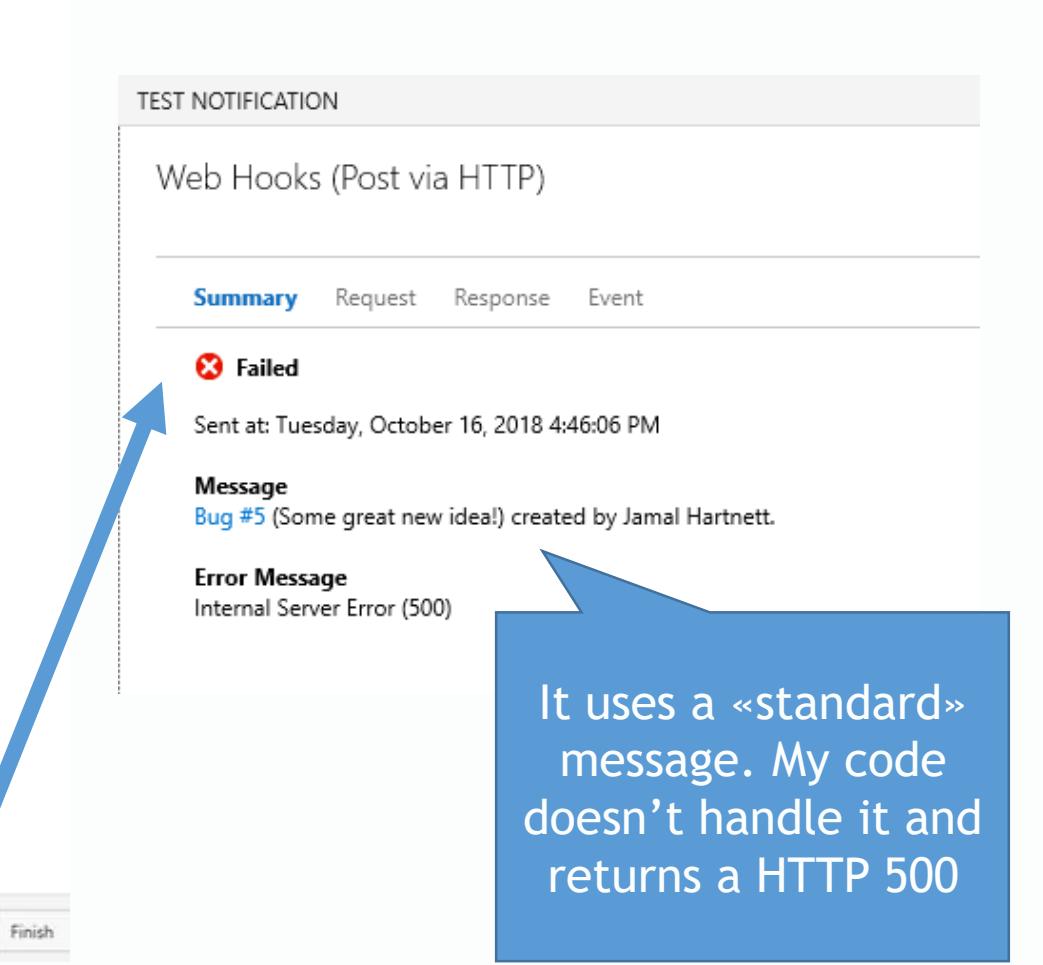

# Service Hooks

### Service Hooks

Integrate with your favorite services by notifying them when events happen in your project.

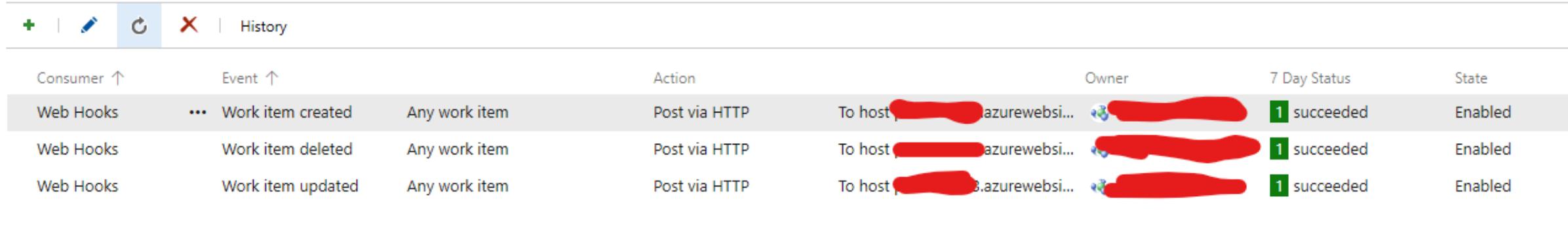

- You've to «monitor» this tab. If the functions fail for too many calls the corresponding Service Hook will be suspended, and should be enabled again manually.
- You can automate this: https://docs.microsoft.com/en[us/rest/api/azure/devops/hooks/?view=azure-devops-rest-5.0](https://docs.microsoft.com/en-us/rest/api/azure/devops/hooks/?view=azure-devops-rest-5.0)

9

## Web Hooks – History and «debugging»

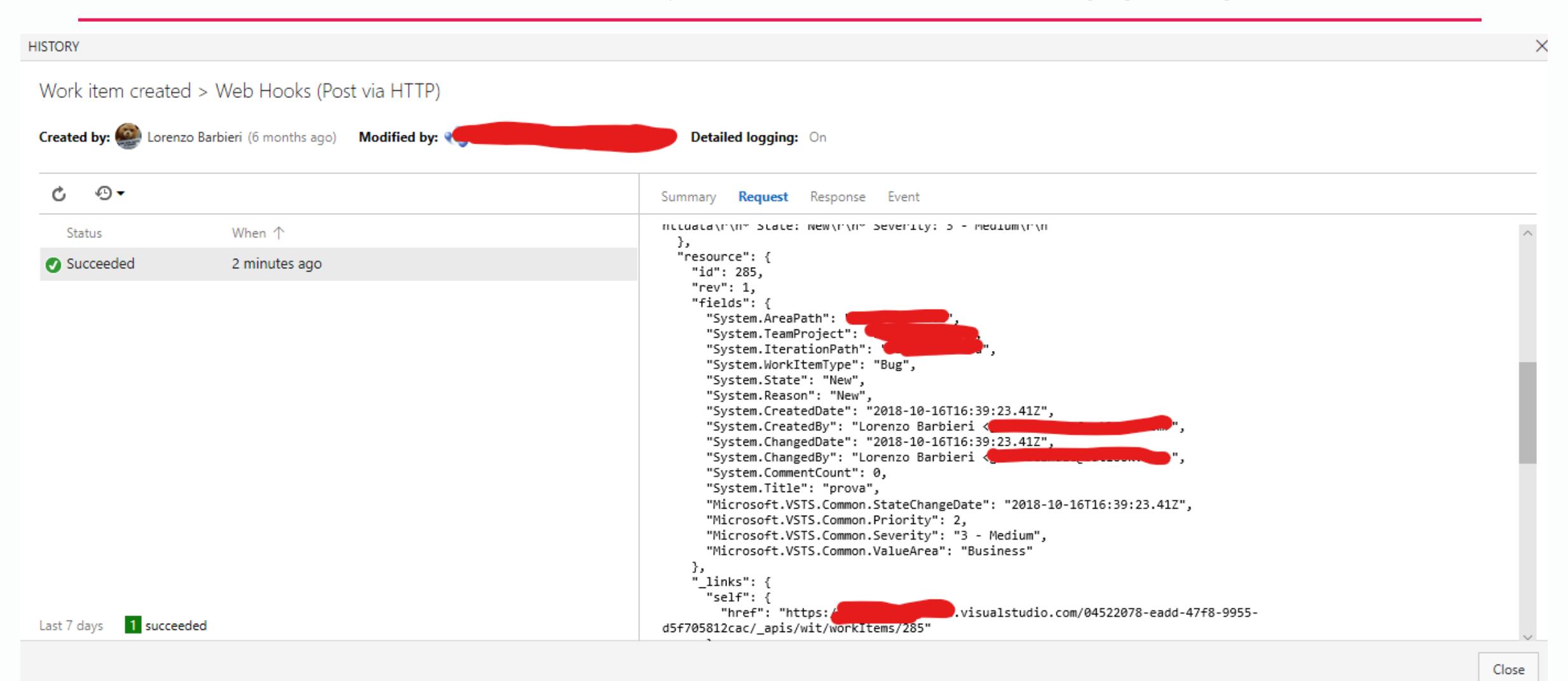

## Realtime Workitem Sync...

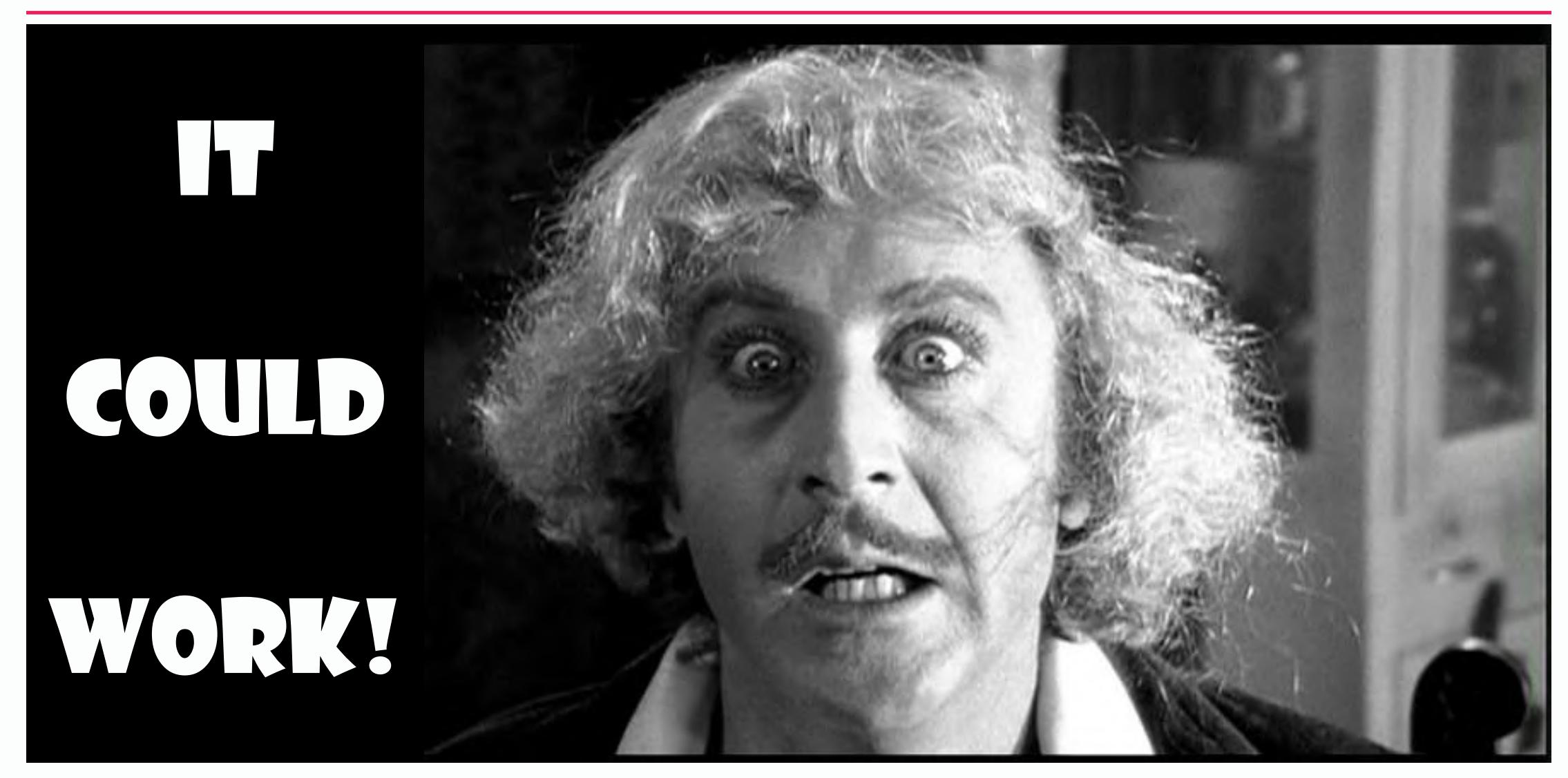

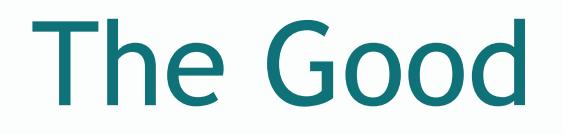

*It works*

It solved partner and customer problem

We discovered a lot of things, and learned a lot of the «internals» of Work Items and especially Test items and APIs

Azure Functions offer 1M free executions per month, with 400.000Gb\*s total memory usage… well enough also for «crowded» Team Projects…

Did I already say that «It works!»?  $\odot$ 

## The Bad

APIs are not «wery vell» documented. Perhaps we should step in and propose PRs for docs.microsoft.com... (if we could find 48hrs days  $\circledcirc$ ).

Most of the time we made some trade-offs to simplify the code, especially in the Test sync code.

- It worked on our scenarios,a full-fledged solution could be much more complex.
- Some cases (i.e., Work Item Restore, Work Item Delete from Recycle Bin) were ignored.
- Certain things are not, yet, aligned: i.e., Test Plans are visible as Work Items in the Derived TP

We're still on Azure Functions v1, with manual HTTP calls because of issues with Azure DevOps SDK on Functions (at least when we started the project).

Areas and Iterations should be updated manually, there aren't Service Hooks on those ones (we have thought about some workarounds but didn't implement any).

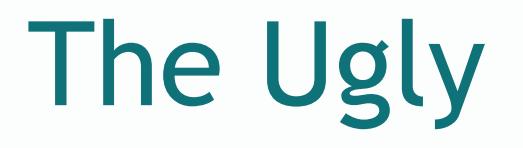

## My code!  $\odot$

Error handling, monitoring, etc… is very basic and very limited.

We need to figure out how to «restart» a working environment after a failure. Now it's a manual process.

• It's not a big problem for this project, considering the low volume of new/updated Work Items.

## PAT should be updated manually… every year or so.

- A «service account» user should be used, not an actual user like in this demo.
- We're using a single PAT for both Team Projects, also if they're on different hosts.

## What about a «full» two way sync

Realtime

One could extend this approach for a «full» two way sync

- You need to remove «fixed» paths inside the code

- Workitem IDs should be tracked on both sides

•- Beware of «circular loops», check WI revisions

## Scheduled Sync

Sync An easier option could be using a «traditional sync» and scheduling it

> - You should handle the scheduler, on-premise or in the cloud (timed functions?)

- External tool could be difficult to set-up

# Where's the code?

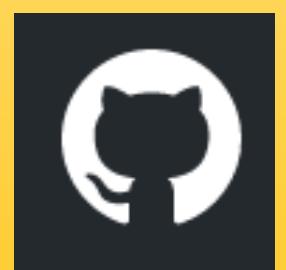

# https://github.com/geniodelmale/<br>azdevops-sync

16

# **Thank you!!!**

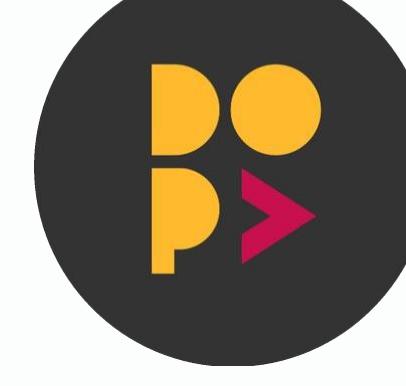

# **Join at Slido.com with #devops2019**

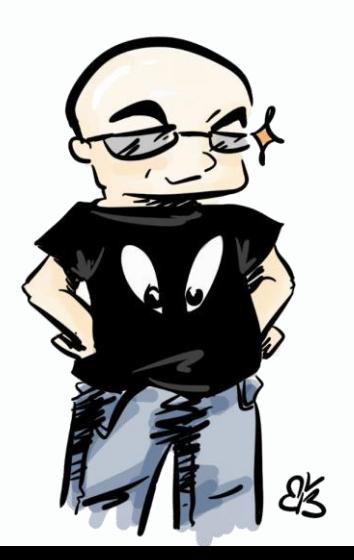

**lorenzo.barbieri@microsoft.com linkedin.com/in/geniodelmale @\_geniodelmale**